# **Utils2DevOps Documentation**

*Release 0.1.3*

**Alain Ivars**

**Jul 01, 2019**

### How to use it:

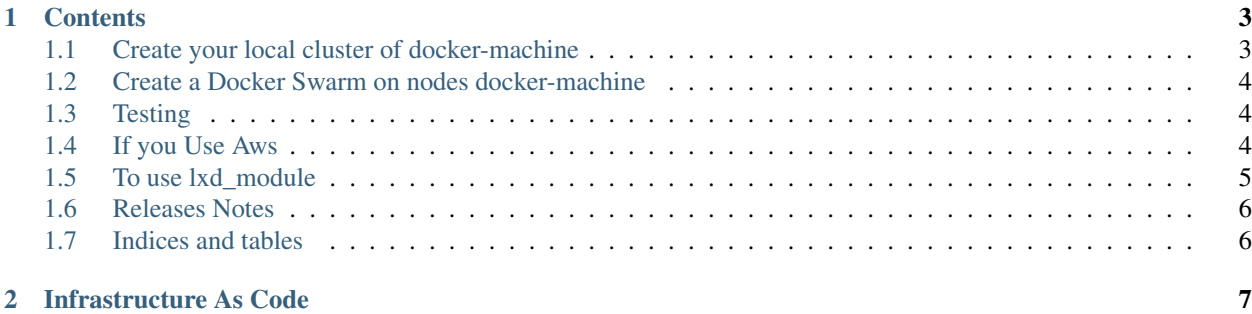

## CHAPTER 1

#### **Contents**

#### <span id="page-6-1"></span><span id="page-6-0"></span>**1.1 Create your local cluster of docker-machine**

This script will create x nodes docker-machine named node-1 to name-n, the purpose of this script is for local debug or tests, you can after access to these by:

docker-machine ssh node-n

#### required:

```
install Docker-machine:
https://docs.docker.com/machine/install-machine/
```
run:

```
./utils2devops/bin/docker-machine-cluster.sh
started...
usage:
 docker-machine-cluster [-h | --help] To get this help
 docker-machine-cluster [-c | --create x]
     Where x is the number of manager node to create/add in the swarm.
 docker-machine-cluster [-d | --destroy x]
     Where x is the number of manager node to create/add in the swarm.
```
Create a cluster of 4 node:

./utils2devops/bin/docker-machine-cluster.sh -c 5

Destroy it:

```
./utils2devops/bin/docker-machine-cluster.sh -d 5
```
#### <span id="page-7-0"></span>**1.2 Create a Docker Swarm on nodes docker-machine**

This script will create a swarm on nodes docker-machine named node-1 to name-n, the purpose of this script is for local debug or tests, you can after access to these by:

```
docker-machine ssh node-n
```
required:

```
install Docker Swarm:
https://docs.docker.com/engine/swarm/
```
run:

```
./utils2devops/bin/swarm.sh
started...
usage:
 swarm [-h | --help] To get this help
     If the docker-swarm don't exist it will be created
 swarm -c|--create [-m|--count_manager x -w|--count_worker y] To create node to a_{\mu}˓→swarm
     Where x is the number of manager node to create/add in the swarm.
     Where y is the number of worker node to create/add in the swarm.
 swarm -r|--remove x] To destroy a swarm
     Where x is the number of node in the swarm..
```
Create a docker swarm of 3 manager and 2 worker:

./utils2devops/bin/swarm.sh -c -m 3 -w 2

Destroy it:

```
./utils2devops/bin/swarm.sh -r 5
```
#### <span id="page-7-1"></span>**1.3 Testing**

You can run the tests by

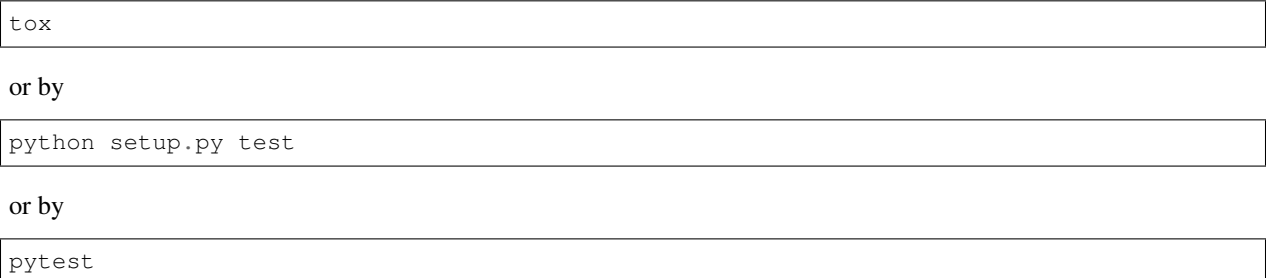

#### <span id="page-7-2"></span>**1.4 If you Use Aws**

Create an AWS account (it's free):

https://aws.amazon.com/

Aws secret required ???:: TODO WORK IN PROGESS

APPNAME\_USERNAME\_PASSWD => a client API password SECRET\_KEY => the secret key

Aws Env required:

```
AWS REGION NAME => default="eu-east-1"
AWS_APPNAME_SECRET_NAME =>The name of the secret bucket
```
TODO the documentation of existing functionnalities TODO implementation WORK IN PROGESS

#### <span id="page-8-0"></span>**1.5 To use lxd\_module**

require:

sudo apt-get install python-pylxd lxd

delete object except container:

```
sudo python3 utils2devops/lxd_lxc/lxc_delete.py
usage: lxc_delete.py [-h] [-v] [-e ENDPOINT] [-c CERT] [-sure SURE]
                    [-deleteAllImages] [-deleteAllNetworks]
                    [-deleteAllProfiles] [-deleteAllStorages]
optional arguments:
 -h, --help show this help message and exit
 -v, --version show program's version number and exit
 -deleteAllImages DELETE all lxc image
  -deleteAllNetworks DELETE all lxc network
  -deleteAllProfiles DELETE all lxc profile
 -deleteAllStorages DELETE all lxc storage
 -e ENDPOINT, --endpoint ENDPOINT
                      the endpoint if not local
 -c CERT, --cert CERT tuple of (cert, key) like ('/path/to/client.crt',
                      '/path/to/client.key')
  -sure SURE Required for all deleteAll* with value YES_I_AM_SURE
```
container management:

```
sudo python3 utils2devops/lxd_lxc/lxc_container.py
usage: lxc_container.py [-h] [-v] [-e ENDPOINT] [-c CERT] [-sure SURE]
                        (-statusAll | -deleteAll | -startAll | -stopAll)
                        [-controller_uuid CONTROLLER_UUID]
                        [-model_uuid MODEL_UUID]
lxc_container.py: error: one of the arguments -statusAll -deleteAll -startAll -
˓→stopAll is required
```
TODO the documentation of existing functionnalities TODO implementation WORK IN PROGESS

#### <span id="page-9-0"></span>**1.6 Releases Notes**

- 0.1.3: add deploy local stack swarm add sub module docker-elk and swarmprom
- 0.1.2: refactor tests
- 0.1.1: add single\_sourcing\_package\_version add documentation (first draft)
- 0.1.0: Initial publication version

### <span id="page-9-1"></span>**1.7 Indices and tables**

- genindex
- modindex
- search

# CHAPTER 2

#### Infrastructure As Code

<span id="page-10-0"></span>Utils2devops is a package that contain python 3 functions and class that can be helpfull in the all working day. Any help for develop, test, validate, documentation are welcome!

TAKE CARE THIS LIBRARY AND THE TOOLS will do what ever you ask to do, even for destroy image, network, container, ...

One of my main principles is not to reinvent the wheel, and if someone has already created a function, a class and sharing it, and if I like its implementation, I will use this function / class and say a big thank you to this person in all respect of the Copyright and the Licence. This library is in development and the folder structure will change certainly

We will use

```
- `AWS Tools`_
- `GPC tools`_
- `Docker`_
 - `Traefik`_
 - `Portainer`_
 - `Terraform`_
  - ...
```
To develop or improve this library you can run it with the env DEBUG\_OR\_IMPROVE

Something disturb you in the code? Don't hesitate to open a an issue and contribute.

WORK IN PROGESS... Online documentation is here on [Readthedoc](https://utils2devops.readthedocs.io/en/latest/) Online source code available on [Github](https://github.com/alainivars/utils2devops)